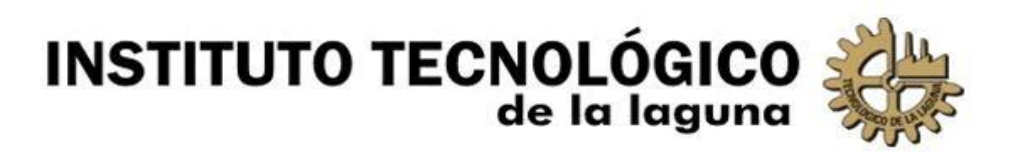

Código: **ITI-DCC-03**

Referencia: **ISO 9001:2015- 7.1 ISO 14001:2015-6.2.1** Revisión: **00**

Página: **1 de 5**

### **INSTRUCTIVO DE TRABAJO PARA MANTENIMIENTO PREVENTIVO**

#### **1. OBJETIVO.**

Definir rutinas genéricas de mantenimiento preventivo que deberán aplicarse a computadoras de escritorio, computadoras portátiles, servidores o ruteadores.

#### **2. INSTRUCCIONES**

## **2.1. RUTINA DE MANTENIMIENTO PREVENTIVO PARA COMPUTADORAS DE ESCRITORIO.**

- a. Revisar que el equipo encienda y funcione bien antes de comenzar, después se procede a desconectar todos los cables.
- b. Llevar el equipo al exterior del edificio para evitar llenar de polvo en oficinas.
- c. Separar los componentes de la computadora para iniciar el mantenimiento a cada uno.
- d. Iniciar con el monitor, limpiando con tela antiestática para remover el polvo.
- e. Usar brocha para limpiar el teclado y ratón, removiendo el polvo y cualquier impureza que pueda atenuar su rendimiento.
- f. Limpiar los cables para remover el polvo usando otra tela.
- g. Desarmar el gabinete del CPU y aplicarle aire a presión al interior para eliminar el polvo.
- h. Desarmar el disipador del microprocesador y revisar las condiciones de la pasta térmica, reemplazándola completamente si ésta se nota evidentemente seca.
- i. Rearmar el disipador, rearmar el gabinete del CPU y reinstalar el equipo al usuario.

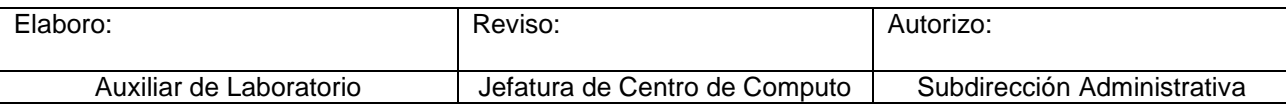

- j. Comprobar el correcto encendido y arranque del sistema operativo.
- k. Comprobar que el antivirus se encuentra activado y actualizado.
- l. Realizar depuración de archivos temporales y diagnosticar el registro del sistema operativo.
- m. Revisar conectividad, navegación y que las impresoras sean reconocidas en el equipo.

### **2.2. RUTINA DE MANTENIMIENTO PREVENTIVO PARA COMPUTADORAS PORTATILES.**

- a. Encender el equipo portátil para confirmar que funciona antes de proceder.
- b. Revisar el equipo para identificar todos los posibles tornillos que contenga.
- c. Desmontar los tornillos de la base del equipo portátil.
- d. Si el equipo portátil tiene batería extraíble, extraerla para quitar alimentación, si está dentro de la base, omitir este paso.
- e. Retirar la unidad de lector óptico si cuenta con ello.
- f. Si se tiene acceso al disco duro, extraerlo, si no, omitir este paso.
- g. Si se tiene acceso a la RAM y otras tarjetas, retirarlo, si no, omitir este paso.
- h. Si se tiene acceso a los cables de Wifi, desconectar, si no, omitir este paso.
- i. Buscar una ranura para comenzar a desprender las orillas que unen la base con la superficie donde se encuentra el teclado y trackpad.
- j. Ir separando la base del equipo portátil con cuidado y buscando cada una de las uniones, separando usando una uña plástica o con una navaja.
- k. Si la batería está dentro de la base, desconectarla.
- l. Si el disco duro se encuentra dentro de la base, proceder a desconectarlo.
- m. Si RAM y otras tarjetas están dentro de la base, extraerla.
- n. Si los cables de Wifi están dentro de la base, desconectarla.
- o. Desmontar los tornillos que sostienen las bisagras del monitor para posteriormente, extraer.
- p. Separar el teclado de la base, si las teclas están totalmente aisladas, significa que el teclado tiene que desprenderse desde dentro de la base.
- q. Desarmar el ventilador auxiliar en disipador de calor de la placa base.
- r. Desarmar el disipador de cobre para el calor desde la placa base.
- s. Limpiar con sopladora, el exceso de polvo en el ventilador del equipo.
- t. Limpiar con tela anti extática el exceso de pasta térmica seca en el disipador de calor.
- u. Colocar más pasta térmica para que guíe el calor.
- v. Volver a armar el equipo siguiendo los pasos de forma inversa.
- w. Revisar que el equipo portatil pueda vovler a encender y dar acceso al sistema operativo.
- x. Depurar los archivos temporales y registros por corregir.
- y. Revisar que el antivirus esté actualizado y funcionando.
- z. Revisión de conectividad, navegación y que las impresoras sean reconocidas en el equipo.

### **2.3. RUTINA DE MANTENIMIENTO PREVENTIVO PARA SERVIDORES.**

- a. Revisar qué aplicación está ofreciendo para avisar a sus usuarios de que el servicio será suspendido temporalmente debido a mantenimiento.
- b. Entrar al sistema como administrador, detener servicios y apagar servidor.
- c. Desconectar todos los cables de alimentación de corriente y de periféricos que lleve.
- d. Si es tipo Rack, desmontar del gabinete, si es tipo torre, moverlo del lugar donde esté.
- e. Quitar el seguro de bloqueo y abrir la tapa principal.
- f. Desmontar RAM, discos duros y disipador de calor.
- g. Limpiar el interior del servidor con sopladora.
- h. Remover con tela antiestática, el exceso de la pasta térmica del disipador, y reemplazar si es necesario.
- i. Volver a montar todos sus componentes internos
- j. Tapar el servidor y volver a montar al gabinete o lugar correspondiente.
- k. Conectar todos sus cables de alimentación y periféricos.
- l. Encender el servidor y comprobar que realice revisión del hardware.
- m. Entrar al sistema del servidor para comprobar que todas sus aplicaciones funcionan correctamente.
- n. Ejecutar comandos para limpieza de archivos temporales y registros innecesarios.

# **2.4. RUTINA DE MANTENIMIENTO PREVENTIVO PARA SWITCHES Y RUTEADORES.**

- a. Revisar qué área está dando servicio de Red para avisar a sus usuarios que el servicio será suspendido por mantenimiento.
- b. Desconectar su cable de alimentación y todos los cables de red que estén conectados, revisando a qué puerto corresponde cada cable de red.
- c. Desmontar el switch si es de Rack, desatornillando su sujetador, si no es de rack, sólo retirarlo para su limpieza.
- d. Desatornillar cada parte de la tapa principal del switch para desmontarla.
- e. Limpiar el polvo con sopladora.
- f. Volver a montar la tapa principal y atornillarla.
- g. Volverlo a montar en su respectivo lugar.
- h. Conectar el cable de energía y cables de red a su puerto correspondiente.
- i. Esperar a que inicie por completo el software del switch y comprobar que esté realizando su función.
- j. Comprobar mediante un test de velocidad que está transmitiendo la cantidad de datos deseada.

#### **3. REGISTROS.**

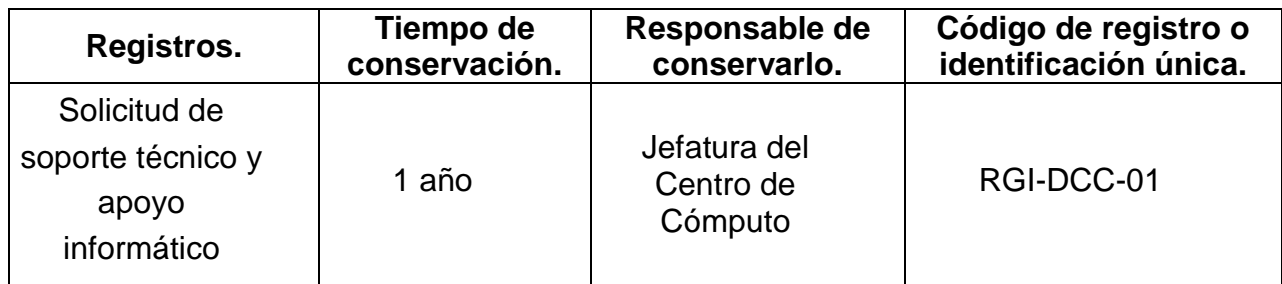

### **4. HISTORIAL**.

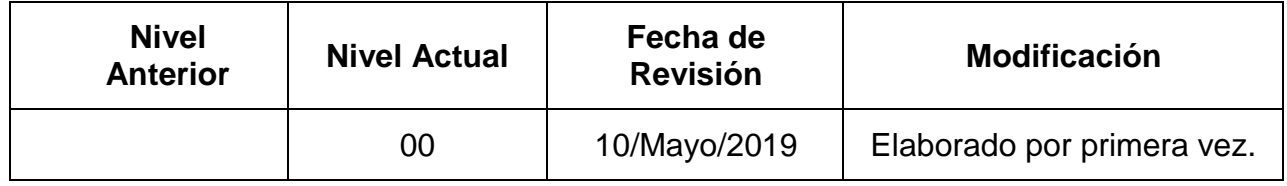